# **TACHOWEB** DAKO TACHOKEY

## **Read data from tachograph:**

- Ignition ON
- Insert company card into slot 2
- Insert DAKO TachoKEY into the tachograph
- Remove DAKO TachoKEY when LED is GREEN.

## **Please notice the LED signal:**

 BLUE: DAKO TachoKEY inserted BLUE (flashing): Data transfer in process GREEN: Data transfer completed RED: Hardware error RED (flashing): Data transfer error YELLOW (flashing): DAKO TachoKEY memory full

### **Upload to TachoWeb via DAKO TachoStation**

- Insert DAKO TachoKEY into TachoStation
- Wait for instructions on TachoStation display
- Confirm data transfer on the TachoStation display
- Remove DAKO TachoKEY when LED is green.

## **Please notice the LED signal:**

- 
- BLUE: DAKO TachoKEY inserted BLUE (flashing): Data transfer in process GREEN: Data transfer completed RED: Data transfer error (see display)

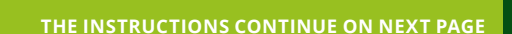

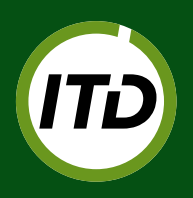

**ITD |** INTERNATIONAL TRANSPORT DANMARK Lyren 1 | DK-6330 Padborg | T: +45 7467 1233 | itd@itd.dk | **[www.itd.dk](http://www.itd.dk)**

# **TACHOWEB** DAKO TACHOKEY

## **Upload to TachoWeb via DAKO TransferTool**

- Install DAKO TransferTool on pc **https://www.dako.de/downloads.dako.de/Programme/TransferTool.zip**
- Connect DAKO TachoKEY to pc via TachoKEY cable
- Start DAKO TransferTool on pc
- Enter TachoWeb account name and validate password
- Choose error path for storage of any error files eg. C:\DAKO\Error
- Press "Upload container files"
- DAKO TachoKEY LED flashes BLUE, while data transfer is in process
- When DAKO TachoKEY LED is green the data transfer is complete.

## **Change download period (90 days or complete)**

- Connect DAKO TachoKEY to pc via TachoKEY cable
- Start DAKO TransferTool on pc
- Choose "90 days" or "complete" in the box for "Download period"
- Press "Save settings to TachoKEY" and wait for confirmation.

## **Upload to TachoWeb via TransferApp from DAKO**

### **(Download TransferApp from Google Play for Android phones)**

- Follow the procedure in the section "Read data from tachograph:" (see front page)
- Insert driver card into slot 1 for data transfer of driver card data
- Choose remote data transfer via TransferApp
- Remove DAKO TachoKEY when data transfer is complete (see status in TransferApp) and DAKO TachoKEY LED is GREEN.

**Enjoy!**

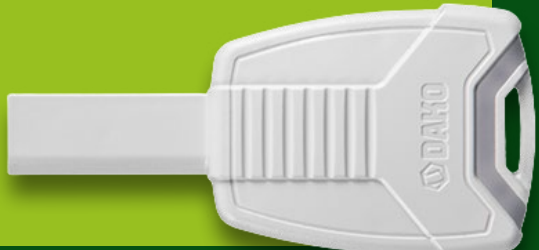

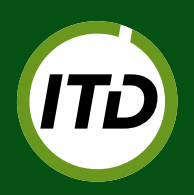

**ITD |** INTERNATIONAL TRANSPORT DANMARK Lyren 1 | DK-6330 Padborg | T: +45 7467 1233 | itd@itd.dk | **[www.itd.dk](http://www.itd.dk)**